# **Jak wdrożyć w szkole Office 365 lub G Suite w 10 dni?**

П

Dorota Pintal Dorota Tomaszewicz

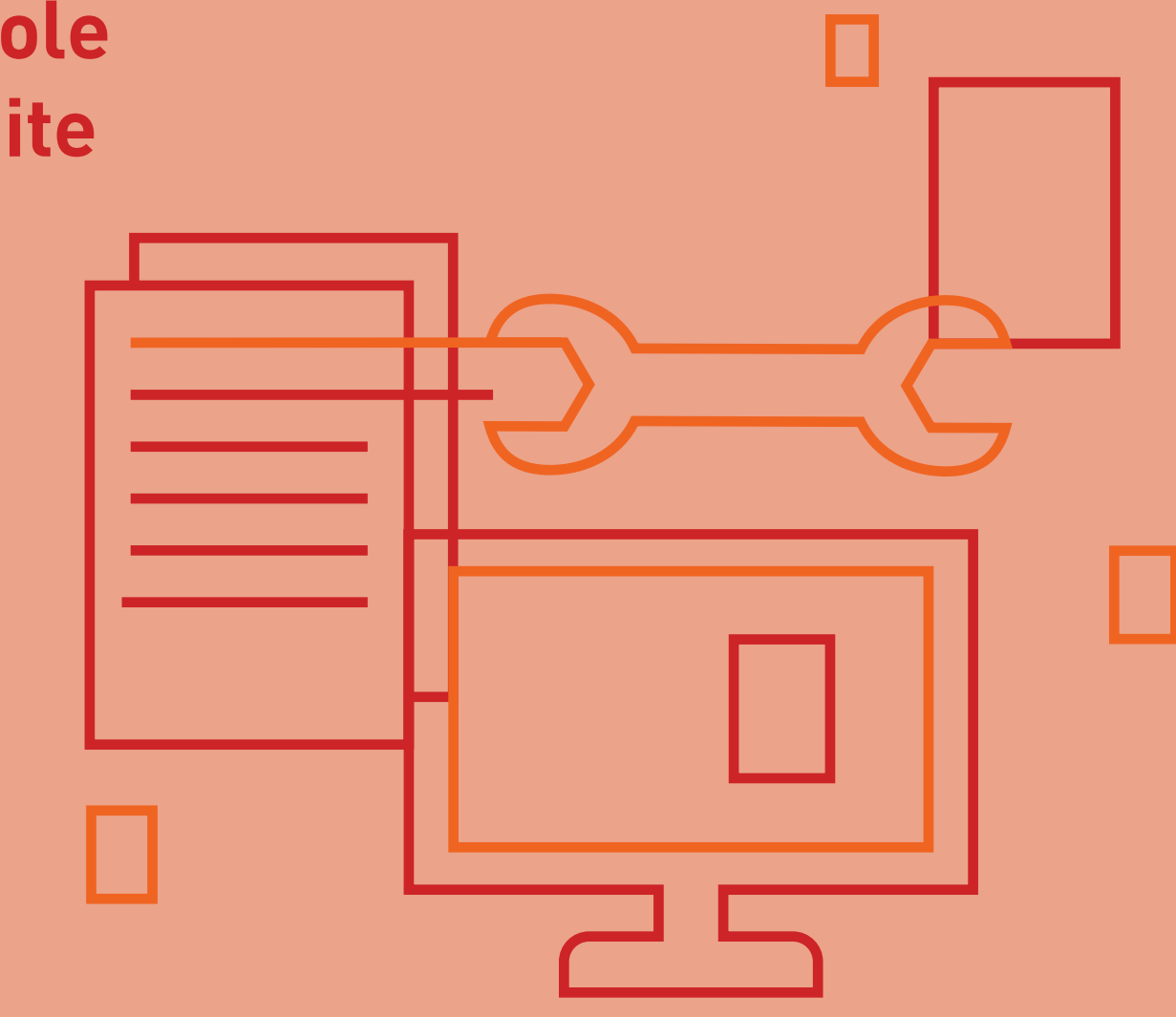

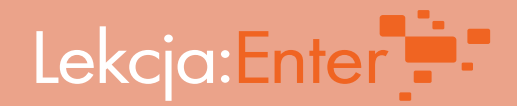

# **Jak wdrożyć w szkole Office 365 lub G Suite w 10 dni?**

Dorota Pintal Dorota Tomaszewicz

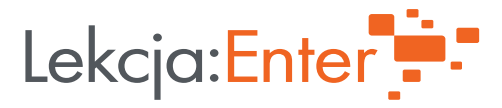

**Autorki:** Dorota Pintal i Dorota Tomaszewicz

**Projekt graficzny i skład:**

ISBN 978-83-955081-9-6

#### **Fundacja Rozwoju Społeczeństwa Informacyjnego 2020**

Publikacja przygotowana w ramach projektu "Lekcja:Enter" realizowanego przez partnerstwo w składzie: Fundacja Orange (lider), Fundacja Rozwoju Społeczeństwa Informacyjnego oraz Instytut Spraw Publicznych. Projekt jest współfinansowany ze środków Europejskiego Funduszu Rozwoju Regionalnego w ramach Programu Operacyjnego Polska Cyfrowa.

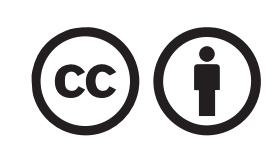

Publikacja dostępna na licencji Creative Commons: Uznanie autorstwa 4.0. Międzynarodowe. Pewne prawa zastrzeżone na rzecz Fundacji Rozwoju Społeczeństwa Informacyjnego i autorek. Zezwala się na dowolne wykorzystanie materiałów w tym utworów, tworzenia i rozpowszechniania ich kopii w całości lub we fragmentach, wprowadzania zmian i rozpowszechniania utworów zależnych - pod warunkiem zachowania niniejszej informacji licencyjnej i wskazania autorów oraz Fundacji Rozwoju Społeczeństwa Informacyjnego jako właścicieli praw do tekstu. Tekst licencji dostępny na stronie: https://creativecommons.org/licenses/by/4.0/deed.pl.

### **Spis treści**

#### **WSTĘP\_4**

**[JAKIE ROZWIĄZANIA FUNKCJONUJĄ DOTYCHCZAS W SZKOLE? \\_7](#page-7-0)**

**[JAK WDROŻYĆ PROPONOWANE ROZWIĄZANIA KROK PO KROKU W CIĄGU 10 DNI? \\_10](#page-10-0)**

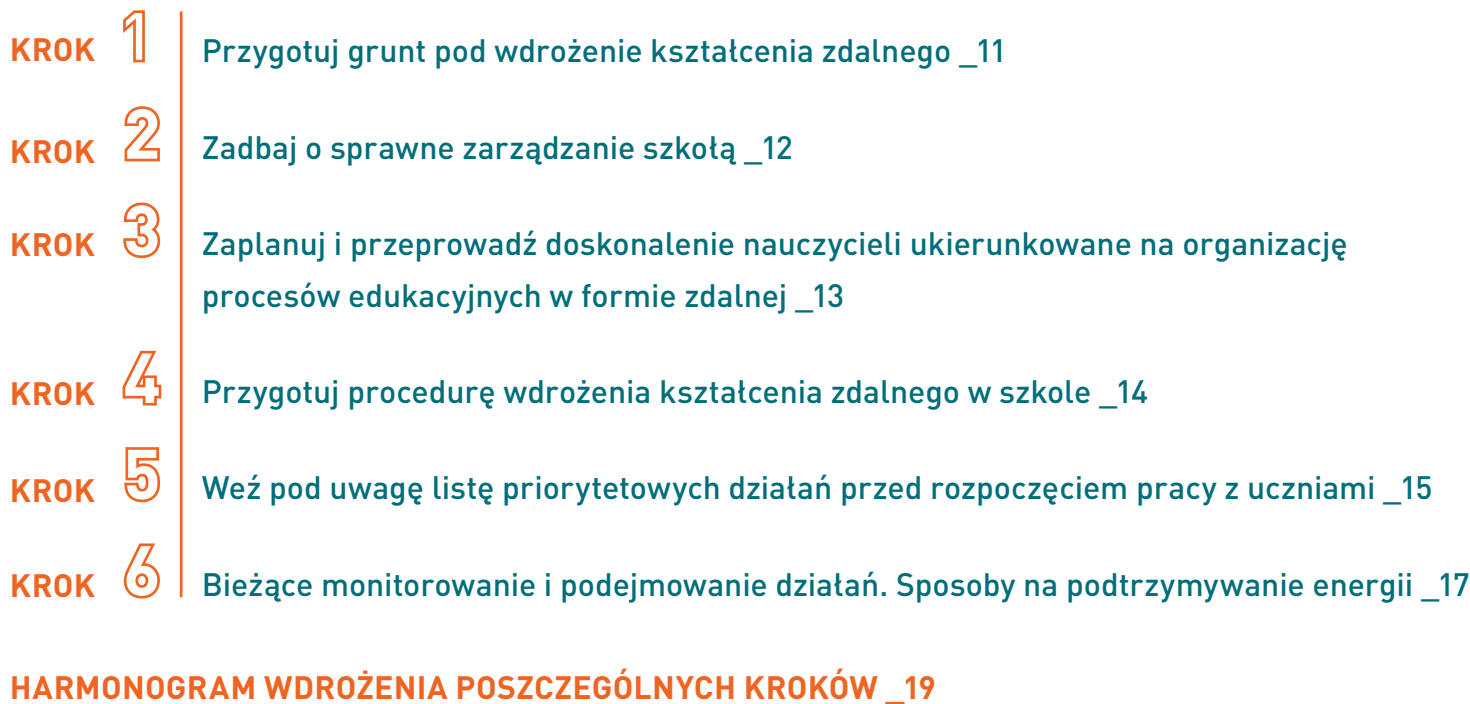

**[RYZYKA ZWIĄZANE Z WDRAŻANIEM PROPONOWANEGO ROZWIĄZANIA W CIĄGU 10 DNI \\_21](#page-21-0)**

**[PODSUMOWANIE \\_22](#page-22-0)**

Szanowna Dyrektorko/Szanowny Dyrektorze,

organizowanie pracy szkoły i dbanie o jakość procesów edukacyjnych to jedno z twoich najważniejszych zadań. Wszyscy znaleźliśmy się w trudnej sytuacji wywołanej pandemią koronawirusa. Stanęliście przed ogromnym wyzwaniem zorganizowania w krótkim czasie procesów edukacyjnych w formie zdalnej. Pośpiech wywołany koniecznością podjęcia szybkich działań spowodował, iż nie zawsze trafnie wybieraliśmy sposoby i narzędzia do nauczania zdalnego.

Minister Edukacji Narodowej wydał w dniu 20 marca 2020 r. *Rozporządzenie w sprawie szczególnych rozwiązań w okresie czasowego ograniczenia funkcjonowania jednostek systemu oświaty w związku z zapobieganiem, przeciwdziałaniem i zwalczaniem COVID-19***<sup>1</sup>** (dalej zwane: Rozporządzeniem). W Rozporządzeniu dyrektorzy szkół zostali zobligowani do realizacji określonych zadań związanych z organizacją kształcenia zdalnego. Do tych zadań należy między innymi:

- ustalenie sposobu i trybu realizacji procesu kształcenia,
- ustalenie godzin pracy zdalnej i komunikowania się z uczniami,
- opracowanie, we współpracy z nauczycielami, tygodniowego zakresu treści nauczania,
- wspólna z nauczycielami ocena stanu realizacji podstawy programowej i podjęcie decyzji o ewentualnej modyfikacji szkolnego zestawu programów nauczania,
- ustalenie sposobu monitorowania i oceniania, wprowadzenie ewentualnych zmian w statucie szkoły,
- ustalenie sposobu dokumentowania działań w okresie czasowego ograniczenia funkcjonowania,
- monitorowanie pracy nauczycieli i uczniów.

W niniejszym Poradniku pokażemy ci w kilku krokach, jak wdrożyć profesjonalne rozwiązanie.

<sup>1</sup> Rozporządzenie Ministra Edukacji Narodowej z dnia 20 marca 2020 r. w sprawie szczególnych rozwiązań w okresie czasowego ograniczenia funkcjonowania jednostek systemu oświaty w związku z zapobieganiem, przeciwdziałaniem i zwalczaniem COVID-19, wraz z późniejszymi zmianami.

strona 5 Strona 5 Rekomendujemy wybór jednego z narzędzi do pracy zdalnej, tj.:

- **• Office 365 dla Edukacji**, udostępnianego bezpłatnie przez firmę Microsoft i zawierającego m.in. aplikację Teams, lub
- **• G Suite dla Szkół i Uczelni**, udostępnianego bezpłatnie przez firmę Google i zawierającego m.in. aplikacje Classroom i Meet.**<sup>2</sup>**

#### **Zapraszamy do zapoznania się ze sposobem, jak wdrożyć Office 365 lub G Suite w 10 dni.** Czy to możliwe?

Z naszych doświadczeń wynika, iż 10 dni to realny czas, aby zorganizować wdrożenie wybranej platformy w swojej szkole. Oczywiście w tym procesie dyrektorzy nie mogą pozostać sami. Niezbędne jest wsparcie i dobra współpraca z zespołem ds. wdrażania kształcenia zdalnego, który warto powołać. Istotne jest zaplanowanie, podział zadań, koordynowanie i monitorowanie działań.

#### **Jakie są korzyści z wdrożenia platformy typu Office 365 lub G Suite?**

Świadome wykorzystywanie możliwości platformy do zarządzania szkołą i organizacji procesów edukacyjnych pozwala na **uporządkowanie komunikacji i współpracy między nauczycielami, rodzicami i uczniami**. Daje też możliwość **bieżącego monitorowania i dokumentowania pracy**. Dzięki temu zarówno dyrektor/dyrektorka, jak i nauczyciele mogą być odciążeni z biurokratycznych zadań w czasie największego nasilenia prac w szkole, np. w związku z zakończeniem zajęć dydaktyczno-wychowawczych. Ponadto pozwala na przyjęcie **standardów pracy w oparciu o profesjonalne narzędzia**, które są udostępnione dla nauczycieli i uczniów.

#### **Poznaj też inne korzyści z wdrożenia takiego rozwiązania:**

- **1.** Office 365 i G Suite **doskonale nadają się do zarządzania zdalną nauką zgodnie z wymogami postawionymi przed szkołami w Rozporządzeniu** oraz do **zdalnego zarządzania całą szkołą**.
- **2.** Pozwalają dyrektorom i nauczycielom **wdrożyć sprawną organizację procesu kształcenia na odległość**.
- **3.** Wspierają dyrektora/dyrektorkę w **monitorowaniu organizacji i przebiegu kształcenia na odległość**.
- **4.** Pozwalają **organizować proces w całej szkole w jednolity sposób** (w tym zarządzanie klasami, harmonogramem zajęć, komunikację na różnych poziomach między dyrektorem/dyrektorą,

Wdrażając wybraną platformę do zarządzania szkołą i organizacji kształcenia zdalnego warto odkrywać możliwości w tym zakresie nie tylko na "tu i teraz", czyli w okresie pandemii, lecz także w organizacji tych procesów w przyszłości.

**Ważne**

<sup>2</sup> Krótki opis obu narzędzi wraz z samouczkami jak zarejestrować szkołę, znajduje się w wykazie na stronie Ministerstwa Cyfryzacji, pod linkiem: [https://www.gov.pl/](https://www.gov.pl/web/cyfryzacja/nauczycielu-poprowadz-lekcje-online%20) [web/cyfryzacja/nauczycielu-po](https://www.gov.pl/web/cyfryzacja/nauczycielu-poprowadz-lekcje-online%20)[prowadz-lekcje-online](https://www.gov.pl/web/cyfryzacja/nauczycielu-poprowadz-lekcje-online%20) ("Narzędzia pracy zdalnej") [dostęp online dn. 16.04.2020]

nauczycielami, uczniami, rodzicami, ocenianie i informowania o postępach w nauce uczniów, and antich w strona s przygotowywanie lekcji online oraz prowadzenie wideokonferencji i wykorzystywanie internetowych zasobów edukacyjnych).

- **5.** Są **uzupełnieniem organizacji procesów edukacyjnych w szkole realizowanych w trybie stacjonarnym**.
- **6. Sprzyjają współpracy nauczycieli i uczniów** również przy realizacji zajęć w trybie stacjonarnym.
- **7.** Wspierają dyrektora/dyrektorkę szkoły **w realizacji obowiązków wynikających z przepisów prawa oświatowego**, w tym nadzoru pedagogicznego.
- **8.** Są **rozwiązaniem długoterminowym** zarówno dedykowanym organizacji kształcenia zdalnego, jak i stacjonarnego (np. w pracy metodą projektu edukacyjnego, w kształceniu wyprzedzającym).

Ponadto proponowane rozwiązania sprzyjają:

- ciągłemu rozwojowi dyrektora/dyrektorki i nauczycieli w zakresie włączania TIK do zajęć edukacyjnych,
- kształceniu samodzielności uczniów i ich odpowiedzialności za proces uczenia się,
- zmianie podejścia do oceniania, w tym rozwijanie umiejętności wykorzystywania informacji zwrotnej w procesie uczenia się.

### <span id="page-7-0"></span>Jakie rozwiązania funkcjonują dotychczas w szkole?

Przed podjeciem decyzji dotyczącej organizacji kształcenia zdalnego oraz wirtualnego zarządzania szkoła przeanalizuj obecnie funkcjonujące rozwiązania w twojej szkole. Zastanów się i zapisz:

- 1. Jakie obecnie stosowane są w twojej szkole rozwiązania technologiczne do prowadzenia kształcenia zdalnego?
- 2. Czy obecnie stosowane rozwiązania są zgodne z polityką bezpieczeństwa w zakresie ochrony danych osobowych obowiązującą w twojej szkole, a jeśli nie są, to w jakim zakresie?
- 3. Jak zorganizowania jest komunikacja z uczniami i z rodzicami?
- 4. W jaki sposób nauczyciele przekazują uczniom materiały?
- 5. W jaki sposób uczniowie przekazują swoje prace?
- 6. Jak wygląda monitorowanie i ocenianie pracy uczniów?

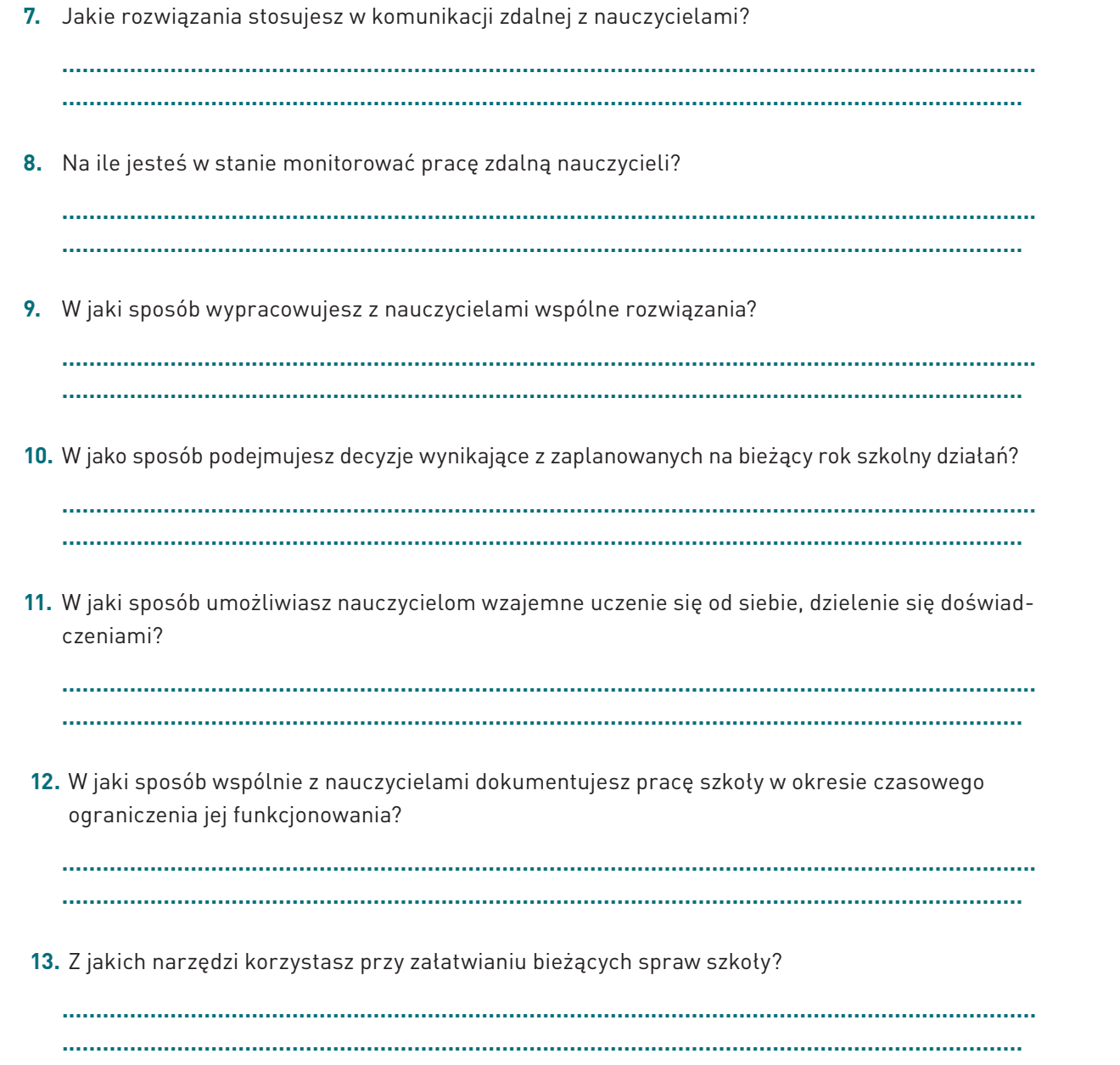

Po przeanalizowaniu obecnej sytuacji, zastanów się, jakich stwierdzeń byś użył/użyła: and and and and and and a

- w mojej szkole panuje chaos i "wolna amerykanka"; mam poczucie, że mój wpływ na komunikację oraz organizację kształcenia zdalnego jest ograniczony, czy
- w mojej szkole panuje porządek organizacyjny, każdy wie, co i w jaki sposób ma robić; jestem w stanie monitorować działania nauczycieli i sprawnie zarządzać szkołą w sposób zdalny.

Zarówno w wyborze pierwszej, jak i drugiej grupy stwierdzeń zapraszamy cię do zapoznania się z poszczególnymi krokami wdrażania kompleksowego rozwiązania cyfrowego, czyli G Suite lub Office 365. Dzięki temu znajdziesz wskazówki do usprawnienia już funkcjonujących u ciebie rozwiązań lub podejmiesz decyzję o zmianie sposobu organizacji kształcenia zdalnego i zarządzania szkołą online.

### <span id="page-10-0"></span>strona 10 **Jak wdrożyć proponowane rozwiązania krok po kroku w ciągu 10 dni?**

Zastanów się, kto mógłby wesprzeć cię w organizacji pracy szkoły z wykorzystaniem platformy Office 365 lub G Suite. Porozmawiaj z administratorem, nauczycielem/nauczycielką informatyki, nauczycielami pasjonatami technologii. Weź też pod uwagę możliwość skorzystania z kompetencji rodziców, bądź zaprzyjaźnionych dyrektorów innych szkół. Skorzystaj z dostępnych w sieci zasobów oraz informacji w mediach społecznościowych. Innym rozwiązaniem jest skorzystanie z pomocy zewnętrznej, np. instytucji/organizacji zajmujących się doskonaleniem nauczycieli.

Powołaj **zespół ds. organizacji kształcenia zdalnego** w twojej szkole (jeśli dotychczas nie został on powołany). Podziel zadania oraz monitoruj ich wykonanie.

Wspólnie z zepsołem uzyskaj bezpłatny dostęp do wybranej platformy współpracy.

A teraz czas na podjęcie kolejnych działań krok po kroku.

#### **Ważne**

Żeby uzyskać dostęp do wybranej platformy, wystarczy wejść na stronę internetową usługodawcy i zarejestrować szkołę:

- Office 365 dla Edukacji [https://www.microsoft.](https://www.microsoft.com/pl-pl/education/products/office) [com/pl-pl/education/pro](https://www.microsoft.com/pl-pl/education/products/office)[ducts/office](https://www.microsoft.com/pl-pl/education/products/office)
- G Suite dla Szkół i Uczelni [https://sup](https://support.google.com/a/answer/2856827?hl=pl)[port.google.com/a/an](https://support.google.com/a/answer/2856827?hl=pl)[swer/2856827?hl=pl](https://support.google.com/a/answer/2856827?hl=pl)

### **Przygotuj grunt pod wdrożenie kształcenia zdalnego zdalnego** z strona 11

<span id="page-11-0"></span>**KROK**

- 1. Poinformuj nauczycieli o **wyborze platformy współpracy** do zarządzania szkołą i prowadzenia kształcenia zdalnego. Przekaż **harmonogram wdrożenia platformy** w 10 dni (propozycja harmonogramu znajduje się w dalszej części niniejszego Poradnika).
- 2. Zgodnie z zakresem obowiązków osób, które powołałeś/powołałaś do zespołu ds. wdrażania kształcenia zdalnego, przydziel zadania:
	- jeśli nie dysponujesz **domeną identyfikującą szkołę, zadbaj o jej stworzenie**; skorzystaj z płatnych, dedykowanych edukacji rozwiązań,
	- **• jeżeli nauczyciele nie posiadają mailowych adresów służbowych, a uczniowie szkolnych adresów mailowych, powinny być utworzone**, wykorzystując szkolną domenę oraz dbając, aby adres mailowy pozwalał na identyfikację osoby, która się nim posługuje; sugerujemy format [imię.nazwisko@domena](mailto:imię.nazwisko@domena) szkoły,
	- zadbaj o **utworzenie na wybranej platformie kont nauczycieli i uczniów**,
	- **• przekaż dostępy nauczycielom**, wykorzystując dotychczasowy kanał komunikacji zdalnej (wraz z instrukcją logowania),
	- **• dane do logowania dla uczniów** (adres e-mail, hasło, adres strony logowania do platformy), wraz z instrukcją logowania, **przekaż wychowawcom klas**.
- 3. Zadbaj o równość szans dla wszystkich uczniów i nauczycieli. Zbierz informacje na temat **zasobów (sprzęt, dostęp do internetu), jakimi dysponują uczniowie i nauczyciele**. Jeżeli zaistnieje taka potrzeba, wypożycz sprzęt szkolny. Możesz też poszukać możliwości pozyskania laptopów, tabletów w atrakcyjnych cenach, np. sprzętu poleasingowego albo zorganizować zbiórkę w mediach społecznościowych niewykorzystywanego, a sprawnego sprzętu.
- **4. Zweryfikuj politykę ochrony danych obowiązując**ą **w twojej szkole**. Dostosuj jej zapisy do nowej sytuacji, pamiętając o obowiązujących przepisach prawa w zakresie ochrony danych osobowych.

### Krok 2. Zadbaj o sprawne zarządzanie szkołą **byli alichana 12 strona 12**

- 1. Zorganizuj **spotkanie zdalne z nauczycielami i przekaż kluczowe informacje** ustalone z zespołem ds. organizacji kształcenia zdalnego, w tym pokaż korzyści wynikające ze stosowania platformy współpracy. Takie działanie zapobiega chaosowi informacyjnemu i wpływa na motywację nauczycieli.
- 2. Zadbaj w pierwszej kolejności **o własny rozwój oraz rozwój zespołu ds. organizacji kształcenia zdalnego**. Zorganizuj szkolenia wykorzystując zasoby wewnętrzne lub skorzystaj z oferty placówek doskonalenia nauczycieli lub innych podmiotów. Wspólnie z zespołem poznaj możliwości wybranej platformy współpracy. Wykorzystywanie funkcjonalności platformy pozwoli ci zdalnie zarządzać szkołą, w pełni realizować zadania wynikające z Rozporządzenia oraz efektywnie współpracować z zespołem ds. organizacji kształcenia zdalnego. Na wybranej platformie będziesz mógł/mogła:
	- przechowywać dokumenty, do których dostęp będą mieli twoi pracownicy,
	- współdzielić dokumenty, np. wspólnie z nauczycielami sporządzać tygodniowy rozkład treści,
	- umieszczać harmonogramy zajęć,

<span id="page-12-0"></span>**KROK 2**

- monitorować działania uczniów i nauczycieli,
- współpracować z nauczycielami (zespołami nauczycieli), z wykorzystaniem różnych kanałów (maile, czaty, ogłoszenia, wideokonferencje, współdzielenie dokumentów),
- na bieżąco dokumentować przebieg kształcenia zdalnego,
- zbierać opinie, dane, inne informacje niezbędne do sprawozdawczości wymaganej przez organy nadzorujące i prowadzące, czy też sprawozdawczości niezbędnej w nadzorze pedagogicznym,
- zbierać opinie uczniów, rodziców i nauczycieli nt. organizacji pracy w różnych obszarach funkcjonowania szkoły,
- zorganizować kształcenie zdalne w szkole z wykorzystaniem Microsoft Teams (Office 365) lub Classroom i Meet (G Suite).
- 3. Organizuj regularne spotkania zespołu ds. organizacji kształcenia zdalnego, omawiajcie sukcesy, trudności, rozwiązujcie wspólnie problemy.

## <span id="page-13-0"></span>strona 13 **Zaplanuj i przeprowadź doskonalenie nauczycieli ukierunkowane na organizację procesów edukacyjnych w formie zdalnej**

- 1. Wspólnie z zespołem ds. organizacji kształcenia zdalnego **oceń możliwości przeprowadzenia doskonalenia nauczycieli**. Pamiętaj, że doskonalenie w trakcie pandemii będzie odbywało się w formie zdalnej i może być wyzwaniem zarówno dla zespołu nauczycieli, jak i osób odpowiedzialnych za to zadanie.
- 2. Po dokonaniu oceny możliwości przeprowadzenia szkoleń na poziomie podstawowym, podejmij **decyzję, czy doskonalenie zorganizujesz w oparciu o wewnętrzne zasoby, czy potrzebujesz sięgnąć w tym zakresie po wsparcie zewnętrzne**. Weź pod uwagę liczebność zatrudnionych nauczycieli oraz efektywność procesu doskonalenia. Skoncentruj się na praktycznym wymiarze szkoleń zdalnych. Wspieraj nauczycieli w rozwoju i swoją postawą zachęcaj do działania.
- 3. W celu uruchomienia zdalnej organizacji procesów edukacyjnych **zleć przeprowadzenie szkolenia nauczycieli** w oparciu o wewnętrzne lub zewnętrzne zasoby. Zadbaj o rozwój podstawowych umiejętności nauczycieli związanych ze stosowaniem wybranej platformy, tj.:
	- praca w "chmurze", czyli korzystanie z dysku OneDrive lub Dysku Google (np. tworzenie i udostępnianie dokumentów, współdzielenie dokumentów); obsługa poczty i kalendarza,
	- prowadzenie kształcenia zdalnego z wykorzystaniem Teams lub Classroom i Meet (w tym organizacji lekcji w czasie rzeczywistym), przygotowywanie i zamieszczanie materiałów edukacyjnych dla uczniów, monitorowanie i ocenianie postępów uczniów.

#### **Ważne**

Organizując doskonalenie, wykorzystaj już istniejące materiały, zaczynając od tych udostępnionych przez dostawcę usługi:

- Rozpoczynanie pracy z usługą Office 365 dla Edukacji [https://support.](https://support.microsoft.com/pl-pl/office/rozpoczynanie-pracy-z-us%C5%82ug%C4%85-microsoft-365-education-ab02abe5-a1ee-458c-b749-5b44416ccf14) [microsoft.com/pl-pl/offi](https://support.microsoft.com/pl-pl/office/rozpoczynanie-pracy-z-us%C5%82ug%C4%85-microsoft-365-education-ab02abe5-a1ee-458c-b749-5b44416ccf14)[ce/rozpoczynanie-pracy-](https://support.microsoft.com/pl-pl/office/rozpoczynanie-pracy-z-us%C5%82ug%C4%85-microsoft-365-education-ab02abe5-a1ee-458c-b749-5b44416ccf14) [-z-us%C5%82ug%C4%-](https://support.microsoft.com/pl-pl/office/rozpoczynanie-pracy-z-us%C5%82ug%C4%85-microsoft-365-education-ab02abe5-a1ee-458c-b749-5b44416ccf14) [85-microsoft-365-edu](https://support.microsoft.com/pl-pl/office/rozpoczynanie-pracy-z-us%C5%82ug%C4%85-microsoft-365-education-ab02abe5-a1ee-458c-b749-5b44416ccf14)[cation-ab02abe5-a1ee-](https://support.microsoft.com/pl-pl/office/rozpoczynanie-pracy-z-us%C5%82ug%C4%85-microsoft-365-education-ab02abe5-a1ee-458c-b749-5b44416ccf14) [-458c-b749-5b44416ccf14](https://support.microsoft.com/pl-pl/office/rozpoczynanie-pracy-z-us%C5%82ug%C4%85-microsoft-365-education-ab02abe5-a1ee-458c-b749-5b44416ccf14)
- Pomoc i szkolenia dot. pakietu Office 365 [https://support.office.](https://support.office.com/pl-pl) [com/pl-pl](https://support.office.com/pl-pl)
- Przewodnik po G Suite: *[Zdalna edukacja. Tym](https://teachfromhome.google/intl/pl/?utm_medium=paidsocial&utm_source=facebook&utm_campaign=2020Q1_EMEA_TFH&dclid=CI-j05Ct-ugCFT5FkQUdl4EAtw)[czasowy zbiór informacji](https://teachfromhome.google/intl/pl/?utm_medium=paidsocial&utm_source=facebook&utm_campaign=2020Q1_EMEA_TFH&dclid=CI-j05Ct-ugCFT5FkQUdl4EAtw)  [i narzędzi umożliwiający](https://teachfromhome.google/intl/pl/?utm_medium=paidsocial&utm_source=facebook&utm_campaign=2020Q1_EMEA_TFH&dclid=CI-j05Ct-ugCFT5FkQUdl4EAtw)  [nauczycielom prowadzenie](https://teachfromhome.google/intl/pl/?utm_medium=paidsocial&utm_source=facebook&utm_campaign=2020Q1_EMEA_TFH&dclid=CI-j05Ct-ugCFT5FkQUdl4EAtw)  [zajęć w trakcie pandemii](https://teachfromhome.google/intl/pl/?utm_medium=paidsocial&utm_source=facebook&utm_campaign=2020Q1_EMEA_TFH&dclid=CI-j05Ct-ugCFT5FkQUdl4EAtw)  [koronawirusa](https://teachfromhome.google/intl/pl/?utm_medium=paidsocial&utm_source=facebook&utm_campaign=2020Q1_EMEA_TFH&dclid=CI-j05Ct-ugCFT5FkQUdl4EAtw)* [https://](https://teachfromhome.google/intl/pl/) [teachfromhome.google/](https://teachfromhome.google/intl/pl/) [intl/pl/](https://teachfromhome.google/intl/pl/)

# Przygotuj procedurę wdrożenia **instrumental na przygotuj procedurę** wdrożenia **instrumental na przygotuj strona 14 kształcenia zdalnego w szkole**

<span id="page-14-0"></span> $\mathsf{KROK}$ 

- **1. Ustal tygodniowy harmonogram zajęć dydaktycznych** odpowiadający wymogom określonym w Rozporządzeniu (przykładowe propozycje planów lekcji dostępne są na stronie<https://www.gov.pl/web/zdalnelekcje/zdalne-lekcje>). Wskaż miejsce jego zamieszczania, np. dziennik elektroniczny, plik w "chmurze" z udostępnieniem linku nauczycielom, rodzicom i uczniom lub kalendarz na wybranej platformie.
- 2. Wspólnie z nauczycielami **ustal tygodniowy zakres treści nauczania do zrealizowania w poszczególnych oddziałach**. Możesz wykorzystać możliwości wybranej platformy współpracy i współdzielić plik z nauczycielami, np. Excel w Office 365 lub Arkusze Google.
- 3. Wspólnie z nauczycielami **opracuj sposób monitorowania postępów uczniów oraz sposób weryfikacji wiedzy i umiejętności uczniów** wykorzystując funkcjonalności wybranej platformy, tj. Teams w Office 365 lub Classroom w G Suite.
- 4. Wspólnie z nauczycielami **uzgodnij formę i częstotliwość prowadzenia konsultacji**, z uwzględnieniem możliwości wybranej platformy współpracy, np. czat w czasie rzeczywistym, spotkania w czasie rzeczywistym, wymiana informacji na tablicy ogłoszeń. Przygotujcie harmonogram konsultacji wykorzystując np. kalendarz, plik w "chmurze".
- 5. Włączając do współpracy nauczycieli, **dokonaj analizy zapisów statutu szkoły**, aby upewnić się, czy przyjęte w szkole wewnątrzszkolne ocenianie jest adekwatne do specyfiki kształcenia zdalnego. Możesz wykorzystać analizę dokumentu w "chmurze" w trybie komentowania. Wspólnie zdecydujcie, które zapisy wewnątrzszkolnego oceniania powinny zostać zmodyfikowane.
- **6. Ustal sposoby dokumentowania działań szkoły**. Wykorzystaj możliwości platformy Office 365 lub G Suite w zakresie tworzenia i przechowywania dokumentów (dyski w chmurze: One Drive lub Dysk Google) oraz możliwości aplikacji Teams lub Classroom w zakresie monitorowania działań uczniów (możliwość pobierania plików z zestawieniami).
- **7. Ustal zasady związane z umieszczaniem na platformie materiałów do nauki** (np. materiały dla uczniów na dany dzień nauczyciele umieszczają na dzień przed zajęciami w godzinach popołudniowych lub w dniu zajęć do godziny 10.00), organizacją wideolekcji i przeprowadzaniem sprawdzianów. Zadbaj, aby aktywności nauczycieli dla danej klasy nie pokrywały się. Możesz wykorzystać w tym celu możliwości platformy w zakresie współdzielenia dokumentów (możesz przygotować formularz, w którym nauczyciele zapisują terminy konsultacji, wideolekcji, sprawdzianów dla danego oddziału).

# Weź pod uwagę listę priorytetowych działań **weź** pod uwagę listę priorytetowych działań **przed rozpoczęciem pracy z uczniami**

- 1. Po przeprowadzonych szkoleniach **zadbaj o to, aby każdy nauczyciel/ każda nauczycielka utworzył/ utworzyła wirtualne oddziały** (w Teams – Zespoły, w Classroom - Zajęcia). Każdy przedmiot dla każdej klasy powinien być odrębnym wirtualnym zespołem, np. Historia 6a.
- 2. **Wypracuj standardy informowania rodziców i uczniów.** Jeśli w szkole funkcjonuje dziennik elektroniczny, to wykorzystuj go jako główny kanał komunikacji z rodzicami. Możesz również wykorzystywać stronę internetową szkoły lub dotychczas przyjęty w szkole inny sposób komunikowania się z rodzicami. Jako główny kanał komunikacji z uczniami wykorzystuj platformę współpracy, którą wybraliście do kształcenia zdalnego. O sposobach komunikowania się poinformuj rodziców, uczniów i nauczycieli poprzez kanały dotychczas stosowane. **Dopilnuj, żeby wybrany kanał komunikacji był konsekwentnie stosowany przez wszystkich nauczycieli.**
- 3. **Poinformuj rodziców o zasadach kształcenia zdalnego w twojej szkole oraz o narzędziach, które będziecie wykorzystywać**. Zapewnij, że szczegółowe informacje będą przekazywane przez wychowawców klas, którzy udzielą pełnego wsparcia wszystkim uczniom w rozpoczęciu pracy na wybranej przez Was platformie. W swojej informacji uwzględnij też:
	- termin rozpoczęcia zajęć na platformie,

<span id="page-15-0"></span>**KROK 5**

- formy prowadzenia zajęć (np. wideolekcje w czasie rzeczywistym, lekcje nagrywane, udostępnianie materiałów wraz z instrukcjami jak z nich korzystać, udostępnianie zadań do wykonania, konsultacie zdalne).
- zasady dotyczące przekazywania przez nauczycieli harmonogramów zajęć oraz materiałów do danej lekcji,
- iż w kształceniu zdalnym, będą uwzględniane możliwości psychofizyczne uczniów oraz ich specjalne potrzeby edukacyjne,
- sposób monitorowania i oceniania pracy uczniów,
- zmiany w statucie szkoły w zakresie oceniania wewnątrzszkolnego, jeśli takich dokonaliście.
- strona 16 4. **Zorganizuj spotkanie (zdalne) z wychowawcami klas dotyczące ustalenia zakresu informacji do obowiązkowego przekazania uczniom** przed rozpoczęciem pracy na platformie. Wśród nich warto, aby znalazły się:
	- podstawowe informacje do logowania (login, hasło, strona logowania),
	- instrukcje do logowania się,
	- instrukcje do rozpoczęcia pracy na platformie,
	- instrukcje do poruszania po platformie, w tym wskazanie jak dołączać prace,
	- harmonogram zajęć w danym tygodniu,
	- sposoby komunikowania się z uczniami,
	- zmiany w wewnątrzszkolnym ocenianiu.
- 5. **Zorganizuj spotkanie z nauczycielami dotyczące ustalenia zakresu informacji do obowiązkowego przekazania uczniom przed rozpoczęciem pracy na platformie**. Wśród nich warto, aby znalazły się:
	- formy organizowania lekcji zdalnych obowiązujące w danym przedmiocie,
	- zasady wykonywania prac i ich oddawania (forma, terminy),
	- sposoby oceniania zgodne ze statutem szkoły,
	- harmonogram konsultacji.
- 6. Przekazanie uczniom przez wychowawców, a następnie przez nauczycieli ustalonych obowiązkowych informacji przed rozpoczęciem kształcenia zdalnego.
- 7. Rozpoczęcie pracy zdalnej z uczniami na platformie współpracy.

# Bieżące monitorowanie i podejmowanie działań. **Weblett als als als als als als de strona 17 Sposoby na podtrzymywanie energii**

- 1. **Na bieżąco przyglądaj się funkcjonowaniu przyjętych rozwiązań**. Analizuj, wyciągaj wnioski, proponuj rozwiązania udoskonalające prowadzony proces.
- 2. Doceniaj wkład nauczycieli, ich pomysły, zaangażowanie, chęć wzajemnego uczenia.

<span id="page-17-0"></span>**KROK 6**

- 3. Zachęcaj do podejmowania prób wdrożenia zgłaszanych przez nauczycieli pomysłów.
- 4. Zachęcaj nauczycieli do wzajemnego wsparcia i uczenia się oraz dzielenia się doświadczeniem.
- 5. **Jako uzupełnienie proponuj samokształcenie**. Wspólnie z zespołem ds. organizacji procesu kształcenia przygotuj materiały szkoleniowe (skorzystaj z gotowych w sieci - w pierwszej kolejności skorzystaj z funkcji "Pomocy" w danej platformie - lub stwórzcie ją sami) oraz systematycznie przekazuj je nauczycielom. zwiększając poziom zaawansowania w stosowaniu poszczególnych funkcjonalności wybranej platformy współpracy.
- 6. **Dbaj o ciągły rozwój nauczycieli.** Proponuj poznawanie możliwości platformy na poziomie rozszerzonym. Dzięki temu usprawnisz zdalne zarządzanie szkołą i wejdziesz na wyższy poziom organizacji kształcenia zdalnego w twojej szkole. Przekazuj linki do wydarzeń edukacyjnych dotyczących organizacji kształcenia zdalnego i wykorzystania materiałów edukacyjnych (np. webinaria, wykłady, e-konferencje).
- 7. **Inicjuj regularne spotkania ze wszystkimi nauczycielami lub zespołami nauczycieli.** Wykorzystuj w tym celu możliwości aplikacji Teams (Office 365) lub aplikację Meet (G Suite).
- 8. Przekazuj nauczycielom na bieżąco informacje na temat rekomendowanych materiałów edukacyjnych. Pozwoli to na uniknięcie chaosu informacyjnego, który pojawił się w sieci.
- 9. Na etapie wdrażania i monitorowania podejmuj wspólnie z nauczycielami dalsze działania, między innymi:
	- branie pod uwagę, przy doborze bieżących treści nauczania, indywidualnych możliwości uczniów,
	- dawanie uczniom wskazówek, jak się uczyć, jak rozwiązywać zadania,
	- utrzymywanie stałego kontaktu z rodzicami poprzez dziennik elektroniczny, docenianie ich wysiłków, zapraszanie do współpracy w motywowaniu uczniów do nauki, przekazywanie ważnych, bieżących informacji.

10. Zachęcaj nauczycieli, aby w planowaniu i realizowaniu zajęć zdalnych z uczniami stosowali metody aktywizujące z włączaniem dostępnych w sieci narzędzi technologii informacyjnej i komunikacyjnej, np. metoda projektu, metody problemowe, metoda eksperymentu, portfolio, webquest, narzędzia TIK – Genial.ly, LearningApps, Kahoot, Quizizz, Quizlet, Mentimeter, Padlet.

### <span id="page-19-0"></span>**Harmonogram wdrożenia poszczególnych kroków harmonogram wdrożenia poszczególnych kroków**

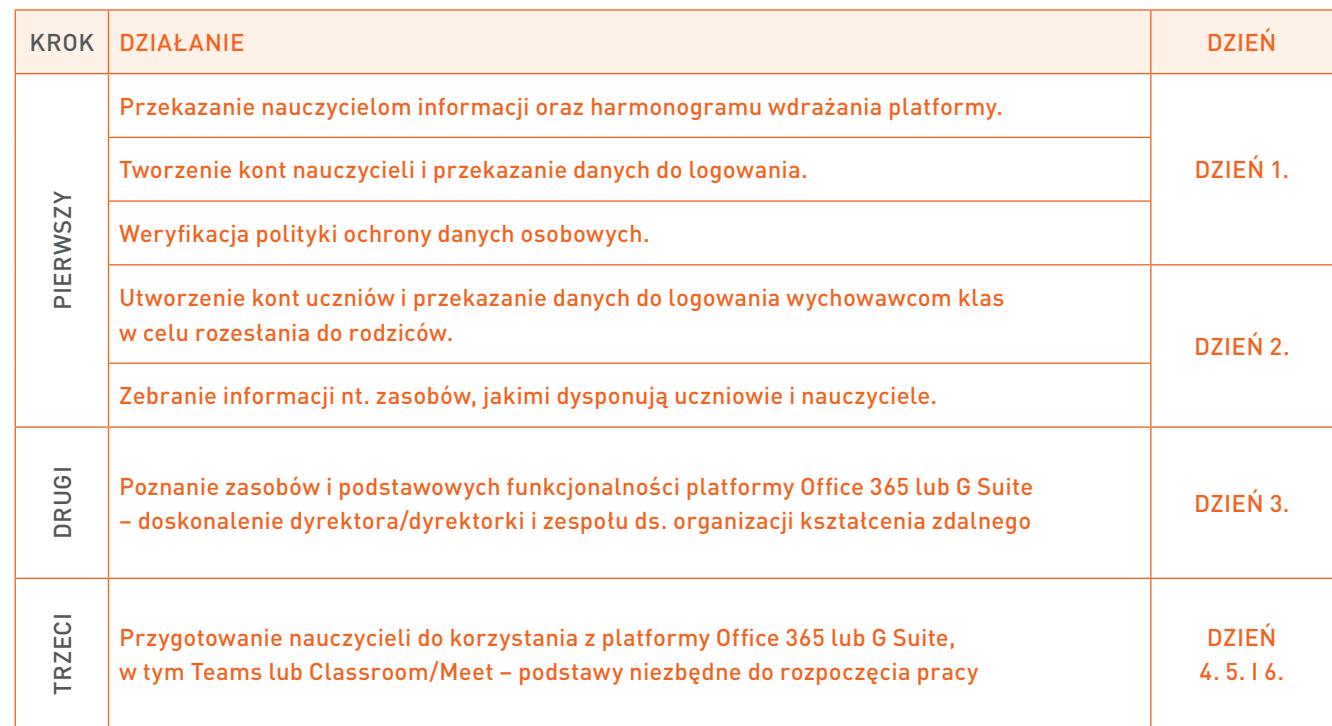

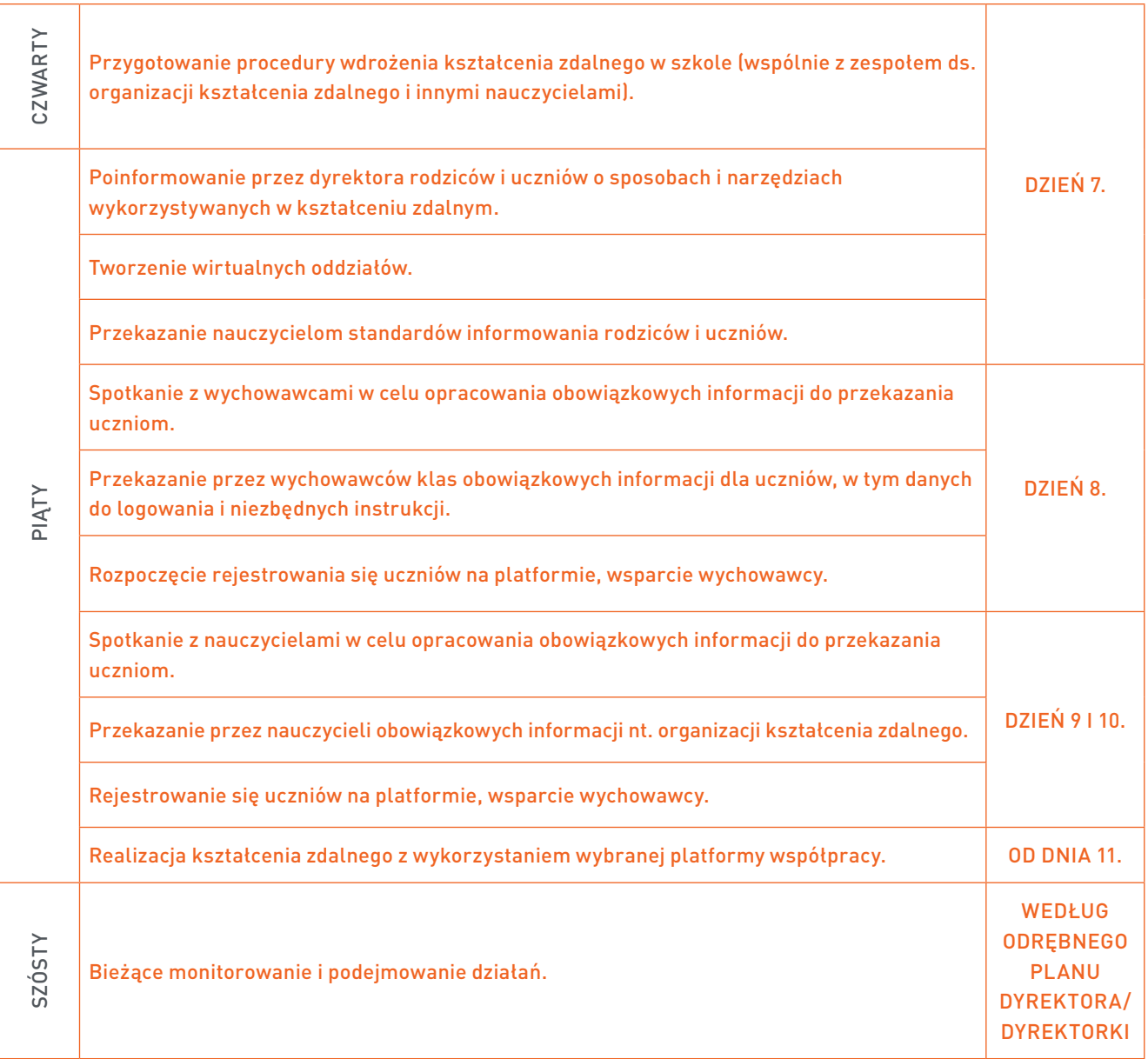

#### strona 20

## <span id="page-21-0"></span>strona 21 **Ryzyka związane z wdrażaniem proponowanego rozwiązania w ciągu 10 dni**

W trakcie wdrażania zmian zawsze należy zwrócić uwagę na czynniki, które mogą spowalniać, bądź w jakimś stopniu uniemożliwiać wprowadzenie proponowanych rozwiązań. Istotne jest twoje nastawienie do działania oraz przeprowadzenia procesu zmiany niezależnie od panujących warunków zewnętrznych.

Bądź gotów/gotowa na:

- opór nauczycieli przed zmianą,
- negatywne nastawienie nauczycieli do kształcenia zdalnego,
- niskie umiejętności nauczycieli w zakresie stosowania nowoczesnych technologii, które będą stwarzały sytuacje trudne w trakcie realizacji szkoleń zdalnych,
- niskie poczucie sensu w działaniu, odrzucanie proponowanych rozwiązań,
- poczucie osamotnienia i braku wiary w zdalną współpracę,
- niechęć do poniesienia wysiłku związanego z intensywną pracą w ciągu 10 dni,
- brak dostępu do szybkiego internetu i sprzętu umożliwiającego sprawne działanie,
- okazywanie niezadowolenia i niskie zaangażowanie rodziców w motywowanie swoich dzieci do wysiłku związanego ze zdalnym uczeniem się,
- różny stopień zaangażowania uczniów.

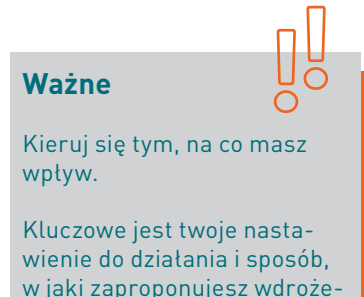

nie procesu w swojej szkole.

### <span id="page-22-0"></span>strona 22 **Podsumowanie** and the strona 22 strona 22 strona 22

Nie od razu Kraków zbudowano. Kieruj się metodą kaizen**<sup>3</sup>**, czyli metodą małych kroków. Co oznacza, że potrzebujesz świadomego działania każdego dnia, malutkimi krokami. Zauważaj nawet najdrobniejsze postępy. Jedyna recepta na sukces to konsekwencja, cierpliwość i wiara w siebie. Zgodnie z tą metodą, jeśli będziesz mieć poczucie, że jesteś o krok dalej w stosunku do poprzedniego dnia, to jesteś na drodze do sukcesu.

Niniejszy Poradnik to nie "sucha" teoria, lecz wynik doświadczeń refleksyjnych praktyczek w działaniu, czyli:

- Doroty Pintal, dyrektorki szkoły, która taki proces wdrożyła w swojej szkole i nadal poszukuje niestandardowych rozwiązań,
- Doroty Tomaszewicz, dyrektorki placówki doskonalenia nauczycieli, która wspierała dyrektorów szkół w drodze do wdrożenia zdalnego zarządzania i organizacji procesów edukacyjnych z wykorzystaniem platform współpracy.

My już wiemy, że nie ma rzeczy niemożliwych. Wszystko zależy od naszego nastawienia, określania realnych celów, konsekwencji w działaniu.

Wybór należy do ciebie. Czekaj lub działaj!

Powodzenia!

### strona 23 **O autorkach**

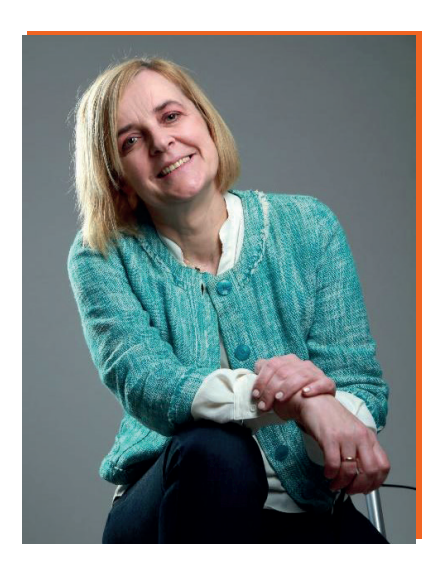

**Dorota Pintal** jest wieloletnią dyrektorką szkoły. Aktualnie Szkoły Podstawowej Nr 10 z Oddziałami Integracyjnymi w Zamościu. W projekcie "Lekcia:Enter" pełni rolę konsultantki ds. zarządzania szkołą oraz ds. przedmiotów matematyczno-przyrodniczych w szkole podstawowej. Jest trenerką i doradcą w projektach Ośrodka Rozwoju Edukacji skierowanych do jednostek samorządu terytorialnego, dyrektorów szkół, pracowników systemu wspomagania. Współtworzyła model wsparcia dla jednostek samorządu terytorialnego w zarządzaniu lokalną oświatą. Autorka "Aktywnej szkoły z TIK. Przewodnik i Narzędziownik dla dyrektorów szkół" , przygotowanej w ramach projektu "Lekcja:Enter". Jest także autorką publikacji w zakresie wspomagania szkół i przedszkoli w kształceniu kompetencji kluczowych uczniów oraz publikacji w zakresie wspomagania szkół dedykowanych, jednostkom samorządu terytorialnego.

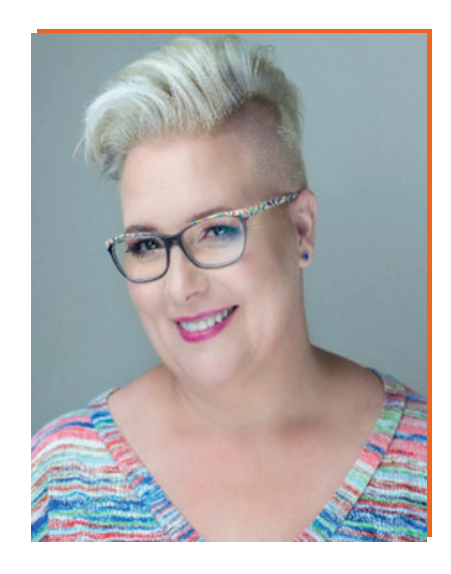

**Dorota Tomaszewicz** jest trenerką i ekspertką merytoryczną w projektach rozwojowych realizowanych dla sektora oświaty i biznesu. Współpracuje z Ośrodkiem Rozwoju Edukacji w Warszawie. Dyrektorka akredytowanej Placówki Doskonalenia Nauczycieli IMPULS. Prowadzi szkolenia i coaching w formie bezpośredniej i zdalnej dla pracowników firm, instytucji publicznych oraz menadżerów średniego i wyższego szczebla. Współtworzyła model wsparcia dla jednostek samorządu terytorialnego w zarządzaniu lokalną oświatą. Autorka podręcznika i scenariuszy dla trenerów lokalnych i regionalnych w projekcie "Lekcja: Enter" oraz wielu publikacji ukierunkowanych na doskonalenie nauczycieli w formie procesowego wspomagania, planowanie strategiczne oraz rozwój kompetencji kluczowych uczniów.

Projekt "Lekcja:Enter" realizują:

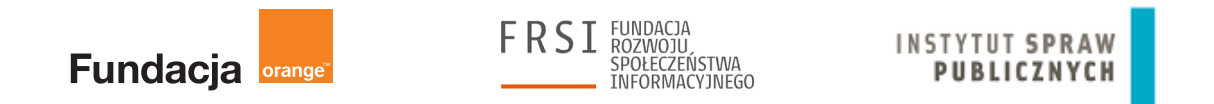

Publikacja współfinansowana ze środków Europejskiego Funduszu Rozwoju Regionalnego w ramach Programu Operacyjnego Polska Cyfrowa.

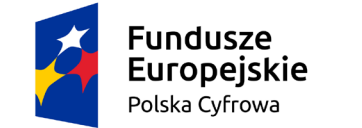

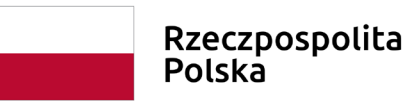

Unia Europejska Europejski Fundusz Rozwoju Regionalnego

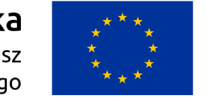

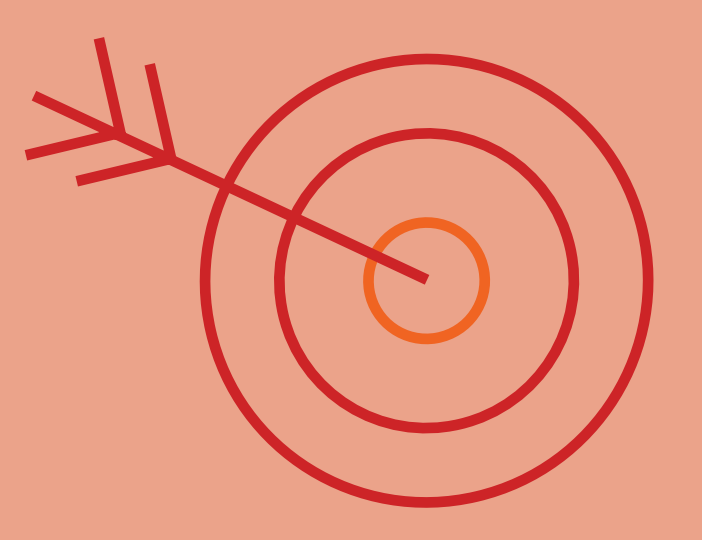

**www.lekcjaenter.pl**

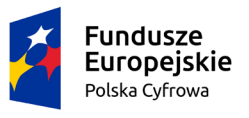

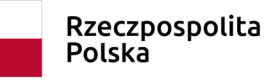

**Unia Europejska**<br>Europejski Fundusz<br>Rozwoju Regionalnego

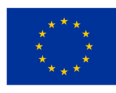